# **Trac Installation Guide for 0.11**

Trac is written in the Python programming language and needs a database, [?SQLite,](http://sqlite.org/) [?PostgreSQL](http://www.postgresql.org/), or [?MySQL](http://mysql.com/). For HTML rendering, Trac uses the [?Genshi](http://genshi.edgewall.org) templating system.

What follows are generic instructions for installing and setting up Trac and its requirements. While you can find instructions for installing Trac on specific systems at TracInstallPlatforms? on the main Trac site, please be sure to **first read through these general instructions** to get a good understanding of the tasks involved.

# **Short - Install a released version**

For the quick install, make sure you have [?Python-2.5](http://python.org), [?easy\\_install](http://peak.telecommunity.com/DevCenter/EasyInstall#installing-easy-install) and SQlite-3.3.4 installed (or above). (You also might want to install python-dev to build genshi)

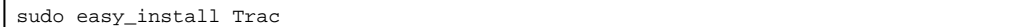

# **Requirements**

The hardware requirements for running Trac obviously depend on the expected data volume (number of wiki pages, tickets, revisions) and traffic. Very small projects will run fine with a 500MHz processor and 128MB RAM using SQLite. In general, the more RAM, the better. A fast hard disk also helps.

To install Trac, the following software packages must be installed:

[?Python](http://www.python.org/), version >= 2.3

- if using mod\_python together with xml-related things, use python-2.5. expat is namespaced there and does not cause apache to crash any more(see [?here](http://www.dscpl.com.au/wiki/ModPython/Articles/ExpatCausingApacheCrash) for details).
- For RPM-based systems you might also need the python-devel and python-xml packages.
- See instructions in TracOnWindows/Python2.5?
- [?setuptools](http://peak.telecommunity.com/DevCenter/setuptools), version >= 0.6
- $?Genshi$ , version >= 0.5 (was version >= 0.4.1 on previous 0.11 release candidates)
- You also need a database system and the corresponding python drivers for it. The database can be either SQLite, PostgreSQL or MySQL (experimental).
- Optional if some plugins require it: [?ClearSilver](http://www.clearsilver.net/)

# **For SQLite**

- [?SQLite,](http://www.sqlite.org/) version 3.3.4 and above preferred (note: it is preinstalled in Python 2.5.2).
- If not using Python-2.5: [?PySQLite,](http://pysqlite.org/) version 1.x (for SQLite 2.x) or version 2.x (for SQLite 3.x), version 2.3.2 preferred. For details see [?PySqlite](http://trac.edgewall.org/intertrac/PySqlite)

Note: It appears that PySQLite 2.x is required for Trac 0.9+/SQLite 3.x if you plan to use the 'trac-post-commit-hook.py' script available from the 'contrib' section of the source repository.

Note: Users of Mac OS X please take care; the Apple-supplied SQLite contains additional code to support file locking on network filesystems like AFP or SMB. This is not presently (3.3.6) in the mainline sources, so if you build your own SQLite from source it will not function correctly on such filesystems -typically it gives the error "database is locked". [?A patch](http://www.alastairs-place.net/2006/07/sqlite_and_mac/) is available for version 3.3.6, based on Apple's code, otherwise you're probably best off using the Apple supplied version (presently 3.1.3).

#### **For PostgreSQL**

- [?PostgreSQL](http://www.postgresql.org/)
- [?psycopg2](http://initd.org/projects/psycopg2)
- See [?DatabaseBackend](http://trac.edgewall.org/intertrac/wiki%3ADatabaseBackend%23Postgresql)

Warning: PostgreSQL 8.3 uses a strict type checking mechanism. To use Trac with the 8.3 Version of PostgreSQL, you will need [?trac-0.11](http://trac.edgewall.org/changeset/6512) or later.

#### **For MySQL**

**Warning**: MySQL support is currently still experimental. That means it works for some people, but several issues remain, in particular regarding the use of unicode and the key length in the repository cache. See [?MySqlDb](http://trac.edgewall.org/intertrac/MySqlDb) for more detailed information.

- [?MySQL,](http://mysql.com/) version 4.1 or later
- [?MySQLdb](http://sf.net/projects/mysql-python), version 1.2.1 or later

## **Optional Requirements**

# **Version Control System**

**Please note:** if using Subversion, Trac must be installed on the **same machine**. Remote repositories are currently not supported.

[?Subversion](http://subversion.tigris.org/), version >= 1.0. (versions recommended: 1.2.4, 1.3.2 or 1.4.2) and the **corresponding** Python bindings. For troubleshooting, check [?TracSubversion](http://trac.edgewall.org/intertrac/TracSubversion)

- Trac uses the [?SWIG](http://svnbook.red-bean.com/svnbook-1.1/ch08s02.html#svn-ch-8-sect-2.3) bindings included in the Subversion distribution, **not** [?PySVN](http://pysvn.tigris.org/) (which is sometimes confused with the standard SWIG bindings).
- If Subversion was already installed without the SWIG bindings, on Unix you'll need to re-configure Subversion and make swig-py, make install-swig-py.
- There are [?pre-compiled bindings](http://subversion.tigris.org/servlets/ProjectDocumentList?folderID=91) available for win32.
- Support for other version control systems is provided via third-parties. See [?PluginList](http://trac.edgewall.org/intertrac/PluginList) and [?VersioningSystemBackend.](http://trac.edgewall.org/intertrac/VersioningSystemBackend)

#### **Web Server**

- A CGI-capable web server (see [TracCgi\)](http://sources.ecopath.org/trac/Ecopath/wiki/TracCgi), or
- a [?FastCGI](http://www.fastcgi.com/)-capable web server (see [TracFastCgi](http://sources.ecopath.org/trac/Ecopath/wiki/TracFastCgi)), or
- an [?AJP](http://tomcat.apache.org/connectors-doc/ajp/ajpv13a.html)-capable web server (see [?TracOnWindowsIisAjp](http://trac.edgewall.org/intertrac/TracOnWindowsIisAjp)), or [?Apache](http://httpd.apache.org/) with [?mod\\_wsgi](http://code.google.com/p/modwsgi/) (see [TracModWSGI](http://sources.ecopath.org/trac/Ecopath/wiki/TracModWSGI) or [?http://code.google.com/p/modwsgi/wiki/IntegrationWithTrac](http://code.google.com/p/modwsgi/wiki/IntegrationWithTrac))
	- This should work with Apache 1.3, 2.0 or 2.2 and promises to deliver more performance than using mod\_python. A little less mature than mod\_python.
	- [?Apache](http://httpd.apache.org/) with [?mod\\_python 3.1.3+](http://www.modpython.org/) (see [TracModPython](http://sources.ecopath.org/trac/Ecopath/wiki/TracModPython))
	- When installing mod\_python the development versions of Python and Apache are required (actually the libraries and header files)

For those stuck with Apache 1.3, it is also possible to get Trac working with [?mod\\_python 2.7](http://www.modpython.org/) (see TracModPython2.7?). This guide hasn't been updated since 0.84, so it may or may not work.

### **Other Python Utilities**

- [?docutils](http://docutils.sourceforge.net/), version >= 0.3.9 for [WikiRestructuredText.](http://sources.ecopath.org/trac/Ecopath/wiki/WikiRestructuredText)
- [?Pygments](http://pygments.pocoo.org) for **syntax highlighting**, although [?SilverCity](http://silvercity.sourceforge.net/) >= 0.9.7 and/or [?GNU Enscript](http://gnu.org/software/enscript/enscript.html) are also possible. Refer to [TracSyntaxColoring](http://sources.ecopath.org/trac/Ecopath/wiki/TracSyntaxColoring) for details.
- [?pytz](http://pytz.sf.net) to get a complete list of time zones, otherwise Trac will fall back on a shorter list from an internal time zone implementation.

**Attention**: The various available versions of these dependencies are not necessarily interchangable, so please pay attention to the version numbers above. If you are having trouble getting Trac to work please double-check all the dependencies before asking for help on the [?MailingList](http://trac.edgewall.org/intertrac/MailingList) or [?IrcChannel](http://trac.edgewall.org/intertrac/IrcChannel).

Please refer to the documentation of these packages to find out how they are best installed. In addition, most of the [?platform-specific instructions](http://trac.edgewall.org/intertrac/TracInstallPlatforms) also describe the installation of the dependencies. Keep in mind however that the information there probably concern older versions of Trac than the one you're installing (there are even some pages that are still talking about Trac 0.8!).

# **Installing Trac**

One way to install Trac is using setuptools. With setuptools you can install Trac from the subversion repository; for example, to install release version 0.11 do:

easy\_install http://svn.edgewall.org/repos/trac/tags/trac-0.11

But of course the python-typical setup at the top of the source directory also works:

\$ python ./setup.py install

Note: you'll need root permissions or equivalent for this step.

This will byte-compile the python source code and install it as an .egg file or folder in the site-packages directory of your Python installation. The .egg will also contain all other resources needed by standard Trac, such as htdocs and templates.

The script will also install the [trac-admin](http://sources.ecopath.org/trac/Ecopath/wiki/TracAdmin) command-line tool, used to create and maintain [project environments,](http://sources.ecopath.org/trac/Ecopath/wiki/TracEnvironment) as well as the [tracd](http://sources.ecopath.org/trac/Ecopath/wiki/TracStandalone) standalone server.

#### **Advanced Options**

To install Trac to a custom location, or find out about other advanced installation options, run:

easy\_install --help

Also see [?Installing Python Modules](http://docs.python.org/inst/inst.html) for detailed information.

Specifically, you might be interested in:

easy\_install --prefix=/path/to/installdir

or, if installing Trac to a Mac OS X system:

easy\_install --prefix=/usr/local --install-dir=/Library/Python/2.5/site-packages

The above will place your tracd and trac-admin commands into /usr/local/bin and will install the Trac libraries and dependencies into /Library/Python/2.5/site-packages, which is Apple's preferred location for third-party Python application installations.

### **Creating a Project Environment**

A [Trac environment](http://sources.ecopath.org/trac/Ecopath/wiki/TracEnvironment) is the backend storage where Trac stores information like wiki pages, tickets, reports, settings, etc. An environment is basically a directory that contains a human-readable configuration file and various other files and directories.

A new environment is created using [trac-admin:](http://sources.ecopath.org/trac/Ecopath/wiki/TracAdmin)

\$ trac-admin /path/to/myproject initenv

[trac-admin](http://sources.ecopath.org/trac/Ecopath/wiki/TracAdmin) will prompt you for the information it needs to create the environment, such as the name of the project, the type and the path to an existing [source code repository](http://sources.ecopath.org/trac/Ecopath/wiki/TracEnvironment#SourceCodeRepository), the [database connection string,](http://sources.ecopath.org/trac/Ecopath/wiki/TracEnvironment#DatabaseConnectionStrings) and so on. If you're not sure what to specify for one of these options, just leave it blank to use the default value. The database connection string in particular will always work as long as you have SQLite installed. Leaving the path to the source code repository empty will disable any functionality related to version control, but you can always add that back when the basic system is running.

Also note that the values you specify here can be changed later by directly editing the [TracIni](http://sources.ecopath.org/trac/Ecopath/wiki/TracIni) configuration file.

Note: The user account under which the web server runs will require write permissions to the environment directory and all the files inside. On Linux, with the web server running as user apache and group apache, enter:

chown -R apache.apache /path/to/myproject

**Warning: If the trac.cgi files are not installed where you expect, then the current documentation is insufficient; it might be necessary to use the 'deploy' command in trac-admin. See tickets [?http://trac.edgewall.org/ticket/7312](http://trac.edgewall.org/ticket/7312) and possibly [?http://trac.edgewall.org/ticket/6827](http://trac.edgewall.org/ticket/6827)**

# **Running the Standalone Server**

After having created a Trac environment, you can easily try the web interface by running the standalone server [tracd:](http://sources.ecopath.org/trac/Ecopath/wiki/TracStandalone)

\$ tracd --port 8000 /path/to/myproject

Then, fire up a browser and visit http://localhost:8000/. You should get a simple listing of all environments that tracd knows about. Follow the link to the environment you just created, and you should see Trac in action. If you only plan on managing a single project with trac you can have the standalone server skip the environment list by starting it like this:

\$ tracd -s --port 8000 /path/to/myproject

### **Running Trac on a Web Server**

Trac provides three options for connecting to a "real" web server: [CGI](http://sources.ecopath.org/trac/Ecopath/wiki/TracCgi), [FastCGI](http://sources.ecopath.org/trac/Ecopath/wiki/TracFastCgi) and [mod\\_python](http://sources.ecopath.org/trac/Ecopath/wiki/TracModPython). For decent performance, it is recommended that you use either FastCGI or mod\_python.

If you're not afraid of running newer code, you can also try running Trac on [mod\\_wsgi.](http://sources.ecopath.org/trac/Ecopath/wiki/TracModWSGI) This should deliver even better performance than mod\_python, but the module isn't as extensively tested as mod\_python.

Trac also supports [?AJP](http://trac.edgewall.org/intertrac/TracOnWindowsIisAjp) which may be your choice if you want to connect to IIS.

#### **Setting up the Plugin Cache**

Some Python plugins need to be extracted to a cache directory. By default the cache resides in the home directory of the current user. When running Trac on a Web Server as a dedicated user (which is highly recommended) who has no home directory, this might prevent the plugins from starting. To override the cache location you can set the PYTHON\_EGG\_CACHE environment variable. Refer to your server documentation for detailed instructions.

# **Configuring Authentication**

The process of adding, removing, and configuring user accounts for authentication depends on the specific way you run Trac. The basic procedure is described in the [Adding Authentication](http://sources.ecopath.org/trac/Ecopath/wiki/TracCgi#AddingAuthentication) section on the [TracCgi](http://sources.ecopath.org/trac/Ecopath/wiki/TracCgi) page. To learn how to setup authentication for the frontend you're using, please refer to one of the following pages:

- [TracStandalone](http://sources.ecopath.org/trac/Ecopath/wiki/TracStandalone) if you use the standalone server, tracd.
- [TracCgi](http://sources.ecopath.org/trac/Ecopath/wiki/TracCgi) if you use the CGI or FastCGI methods.
- [TracModPython](http://sources.ecopath.org/trac/Ecopath/wiki/TracModPython) if you use the mod\_python method.

## **Automatic reference to the SVN changesets in Trac tickets**

You can configure SVN to automatically add a reference to the changeset into the ticket comments, whenever files are committed to the repository. The description of the commit needs to contain one of the following formulas:

- **Refs [#123](http://sources.ecopath.org/trac/Ecopath/ticket/123)** to reference this changeset in [#123](http://sources.ecopath.org/trac/Ecopath/ticket/123) ticket
- **Fixes [#123](http://sources.ecopath.org/trac/Ecopath/ticket/123)** to reference this changeset and close [#123](http://sources.ecopath.org/trac/Ecopath/ticket/123) ticket with the default status fixed

All you have to do is to edit the post-commit hook in your SVN repository and make it execute trac-post-commit-hook coming with Trac.

If you are editing the post-commit hook for the first time you need to navigate to your SVN repository's hooks subfolder and rename existing there post-commit template:

```
$ cd /path/to/svn/repository/hooks
$ mv post-commit.tmpl post-commit
$ chmod 755 post-commit
```
Next open it in any text editor and add a line with path to the Trac environment connected with this SVN repository and another line executing the trac-post-commit-hook script:

```
REPOS="$1"
REV="$2"
TRAC_ENV="/path/to/your/trac/project"
/usr/bin/python /usr/local/bin/trac-post-commit-hook -p "$TRAC_ENV" -r "$REV"
```
Make sure that trac-post-commit-hook exists in above path with execution permissions for the same user which SVN is running from. This script can be found in contrib subfolder of your Trac distribution and the latest version can be always downloaded from [trunk/contrib/trac-post-commit-hook.](http://sources.ecopath.org/trac/Ecopath/browser/trunk/contrib/trac-post-commit-hook)

### **Platform-specifics installations**

• See [?TracInstallPlatforms](http://trac.edgewall.org/intertrac/TracInstallPlatforms)

# **Using Trac**

Once you have your Trac site up and running, you should be able to browse your subversion repository, create tickets, view the timeline, etc.

Keep in mind that anonymous (not logged in) users can by default access most but not all of the features. You will need to configure authentication and grant additional [permissions](http://sources.ecopath.org/trac/Ecopath/wiki/TracPermissions) to authenticated users to see the full set of features.

Enjoy!

[?The Trac Team](http://trac.edgewall.org/intertrac/TracTeam)

See also: TracInstallPlatforms?, [TracGuide](http://sources.ecopath.org/trac/Ecopath/wiki/TracGuide), [TracCgi,](http://sources.ecopath.org/trac/Ecopath/wiki/TracCgi) [TracFastCgi,](http://sources.ecopath.org/trac/Ecopath/wiki/TracFastCgi) [TracModPython](http://sources.ecopath.org/trac/Ecopath/wiki/TracModPython), [TracModWSGI,](http://sources.ecopath.org/trac/Ecopath/wiki/TracModWSGI) [TracUpgrade,](http://sources.ecopath.org/trac/Ecopath/wiki/TracUpgrade) [TracPermissions](http://sources.ecopath.org/trac/Ecopath/wiki/TracPermissions)